## *Краткое руководство по работе с юридическим форумом*

1. Первоначально необходимо зарегистрироваться на форуме. Переходим на форум по ссылке **Юридический форум**

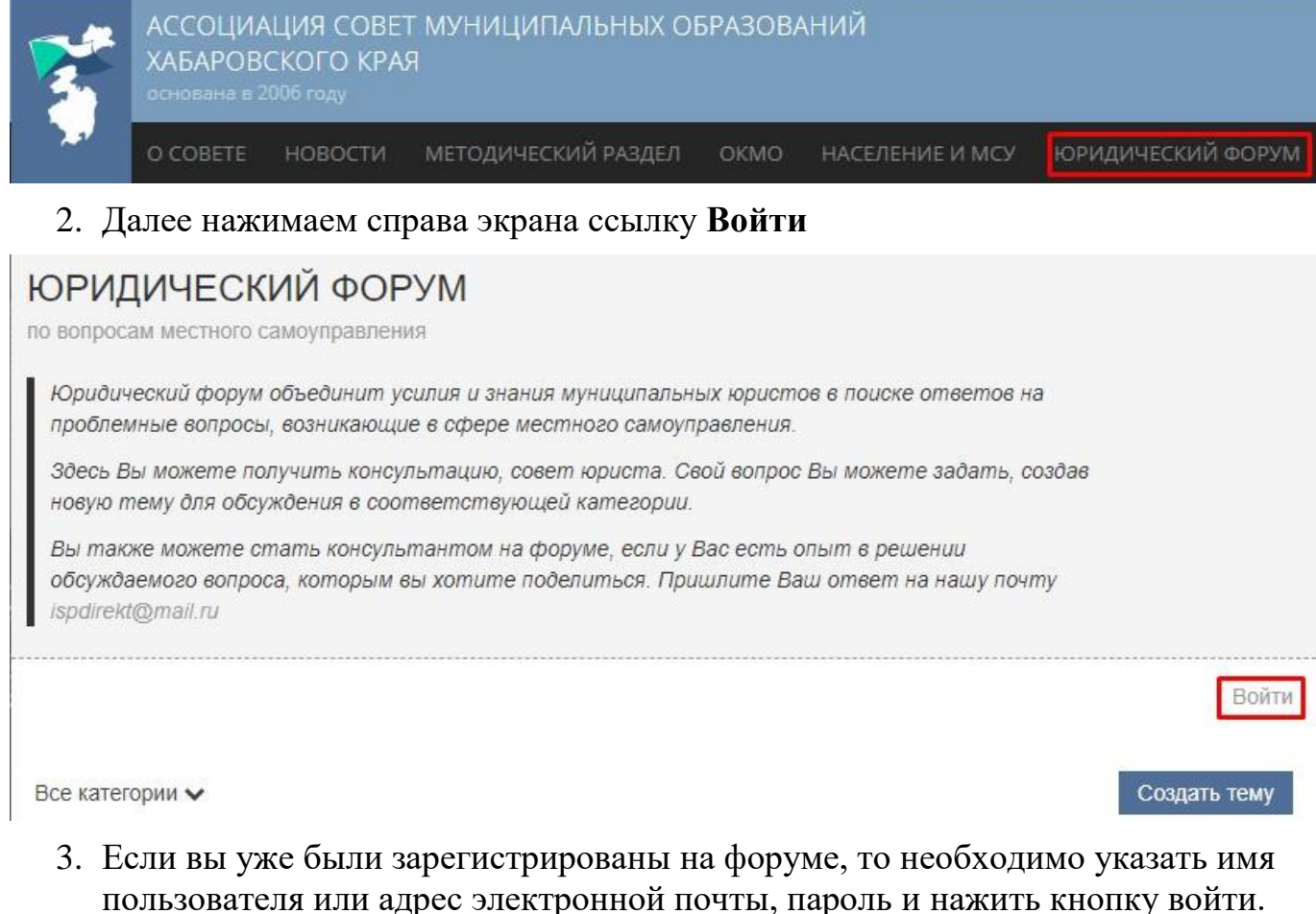

Если вы на форуме впервые, то необходимо перейти по ссылке

### **Зарегистрироваться**

## ЮРИДИЧЕСКИЙ ФОРУМ

по вопросам местного самоуправления

Если вы впервые на форуме, вам необходимо зарегистрироваться

Войти

# Войти

Имя пользователя или электронная почта:

Пароль:

Войти

## 4. Регистрация происходит путем заполнения следующей формы, где указывается Имя пользователя (уникальное для форума), Адрес электронной почты и Пароль

# Регистрация

#### Имя пользователя:

#### Ivanov

Обязательное поле. Не более 30 символов. Только буквы, цифры и символы @/./+/-/ .

#### Адрес электронной почты:

ivanov@amm.ru

#### Подтверждения адреса электронной почты:

ivanov@amm.ru

Для подтверждения введите тот же адрес, что и выше.

#### Пароль:

.........

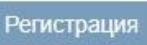

5. После нажатия кнопки Регистрация на предыдущем шаге на электронную почту пользователя приходит письмо со ссылкой для подтверждения регистрации. Необходимо нажать на ссылку для окончания регистрации

Активация пользователя

Входящие х

cmokhv.ru <forumcmo@gmail.com>

10:23 (0 мин. назад) ☆

Вы получили настоящее сообщение, поскольку вы зарегистрировались на сайте cmokhv.ru .

Пройдите по следующей ссылке для активации аккаунта:

http://cmokhv.ru/forum/user/activation/5/eyJ1aWQiOil1O0ZhbHNlln0.1gl0lm.4xvo0a5\_gMmGlJuDhvy4TCnxcyQ/

Спасибо, что используете наш сайт!

6. После окончания регистрации может войти на форум заполнив окно входа Войти

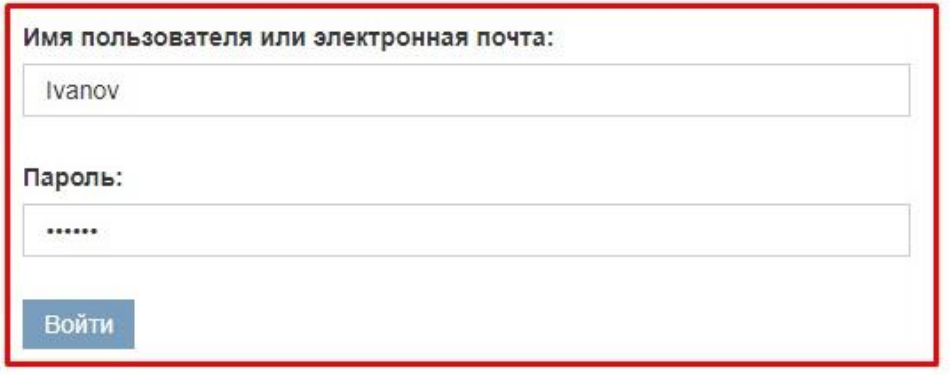

# 7. Перед тем как задать свой вопрос, ознакомьтесь с разделом Вопросы - ответ. Возможно там уже есть ответ на Ваш вопрос. Для начала нового обсуждения на форуме необходимо нажать кнопку Создать тему **ЮРИДИЧЕСКИЙ ФОРУМ**

по вопросам местного самоуправления

Юридический форум объединит усилия и знания муниципальных юристов в поиске ответов на проблемные вопросы, возникающие в сфере местного самоуправления. Здесь Вы можете получить консультацию, совет юриста. Свой вопрос Вы можете задать, создав новую тему для обсуждения в соответствующей категории.

Вы также можете стать консультантом на форуме, если у Вас есть опыт в решении обсуждаемого вопроса, которым вы хотите поделиться. Пришлите Ваш ответ на нашу почту ispdirekt@mail.ru

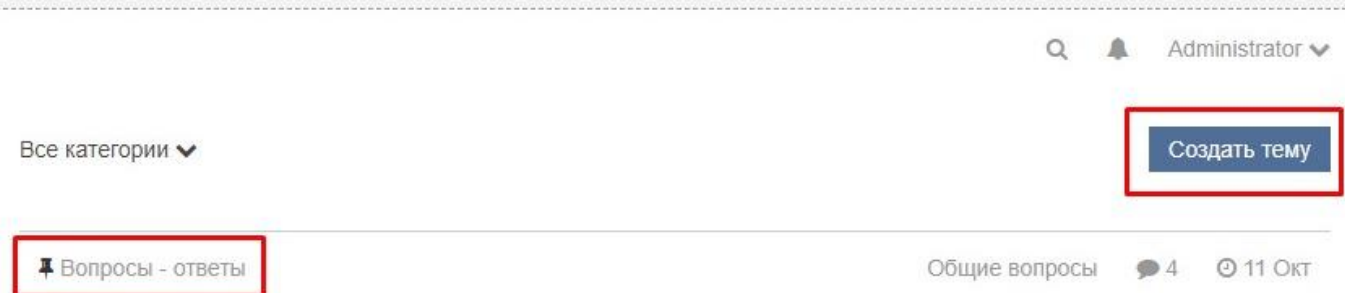

8. Укажите Заголовок вашей темы для обсуждения, выберите наиболее подходящую Категорию вопроса из списка и напишите вопрос в разделе Комментарий. По завершению нажмите кнопку Опубликовать

# Опубликовать тему

# Заголовок: Категория: Выбрать категорию Комментарий: Написать комментарий...

B  $\overline{I}$ 這  $|$ dil @) 9. Для быстрой сортировки вопросов на форуме предусмотрен фильтр по категориям вопросов. При выборе определенной категории из списка, вы увидите темы только по данной категории

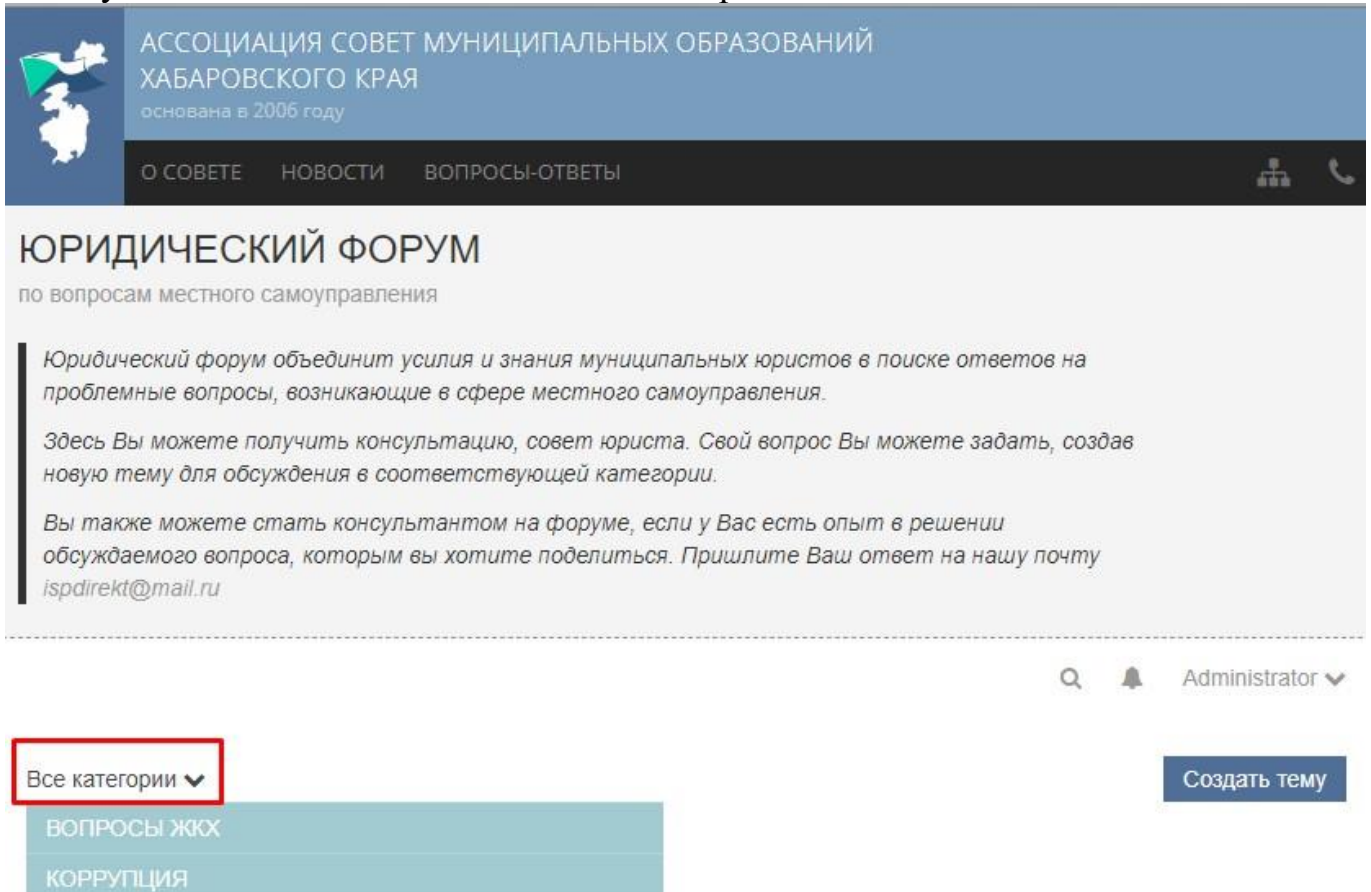